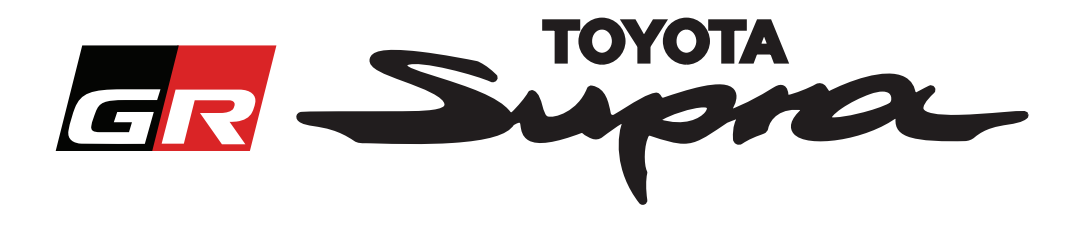

# **Guía de solicitud de pedido de activación del mapa para Toyota Supra**

En esta guía se explica cómo solicitar pedidos para la activación del mapa de su Supra. Se le solicitará su número de chasis (VIN), por lo que debe tenerlo a mano. Puede iniciar su solicitud de activación de mapas visitando www.supramapactivation.com.

Seleccione su idioma

#### **Cómo registrarse**

Aparecerá la siguiente pantalla en www.supramapactivation.com:

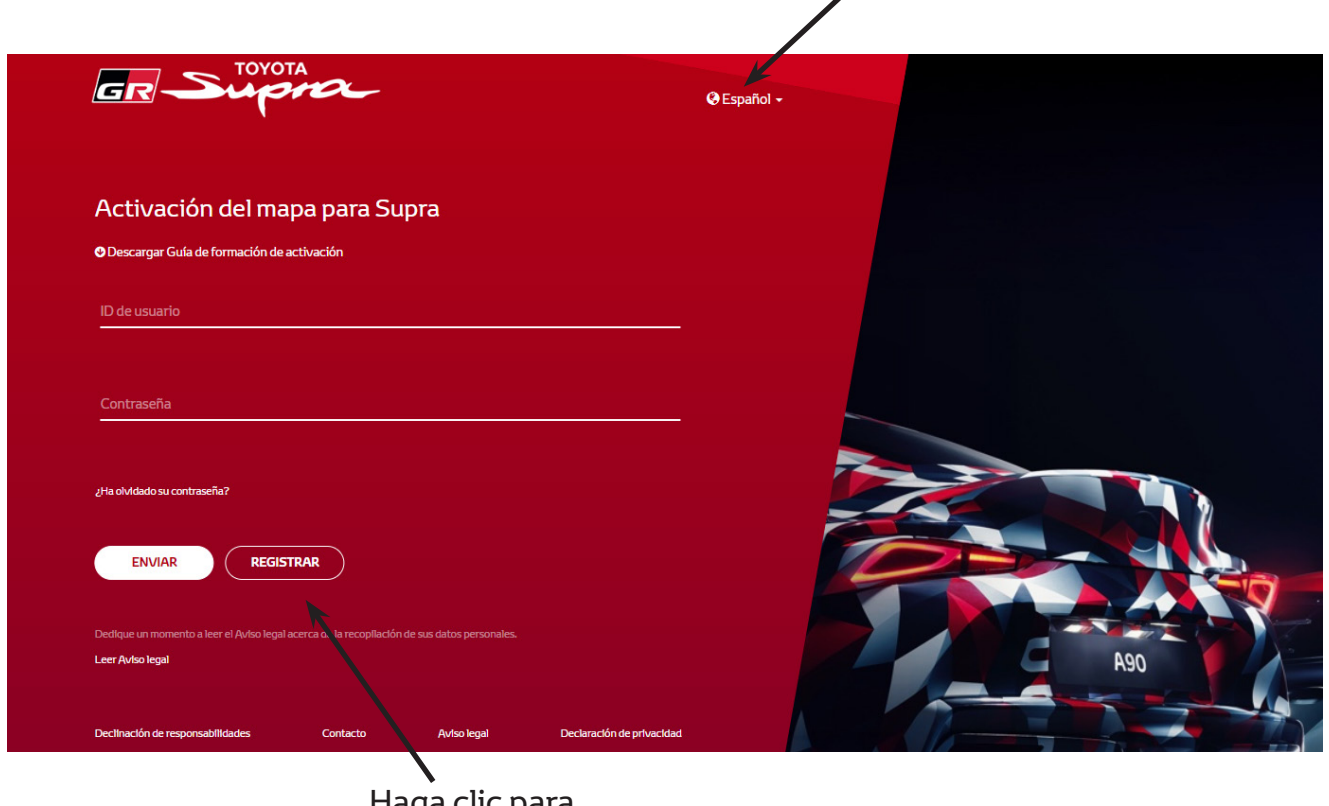

Haga clic para crear una cuenta

Haga clic en "Registrar" si es un nuevo usuario. De lo contrario, inicie sesión en el sitio web con sus credenciales.

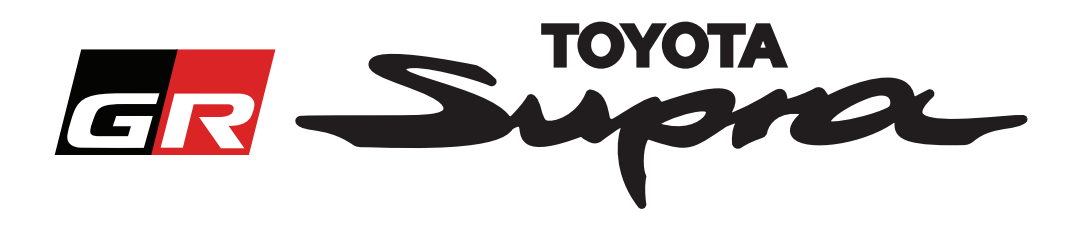

Después de hacer clic en "Registrar" aparecerá la siguiente pantalla. Rellene el formulario tal como se indica a continuación:

## Registro

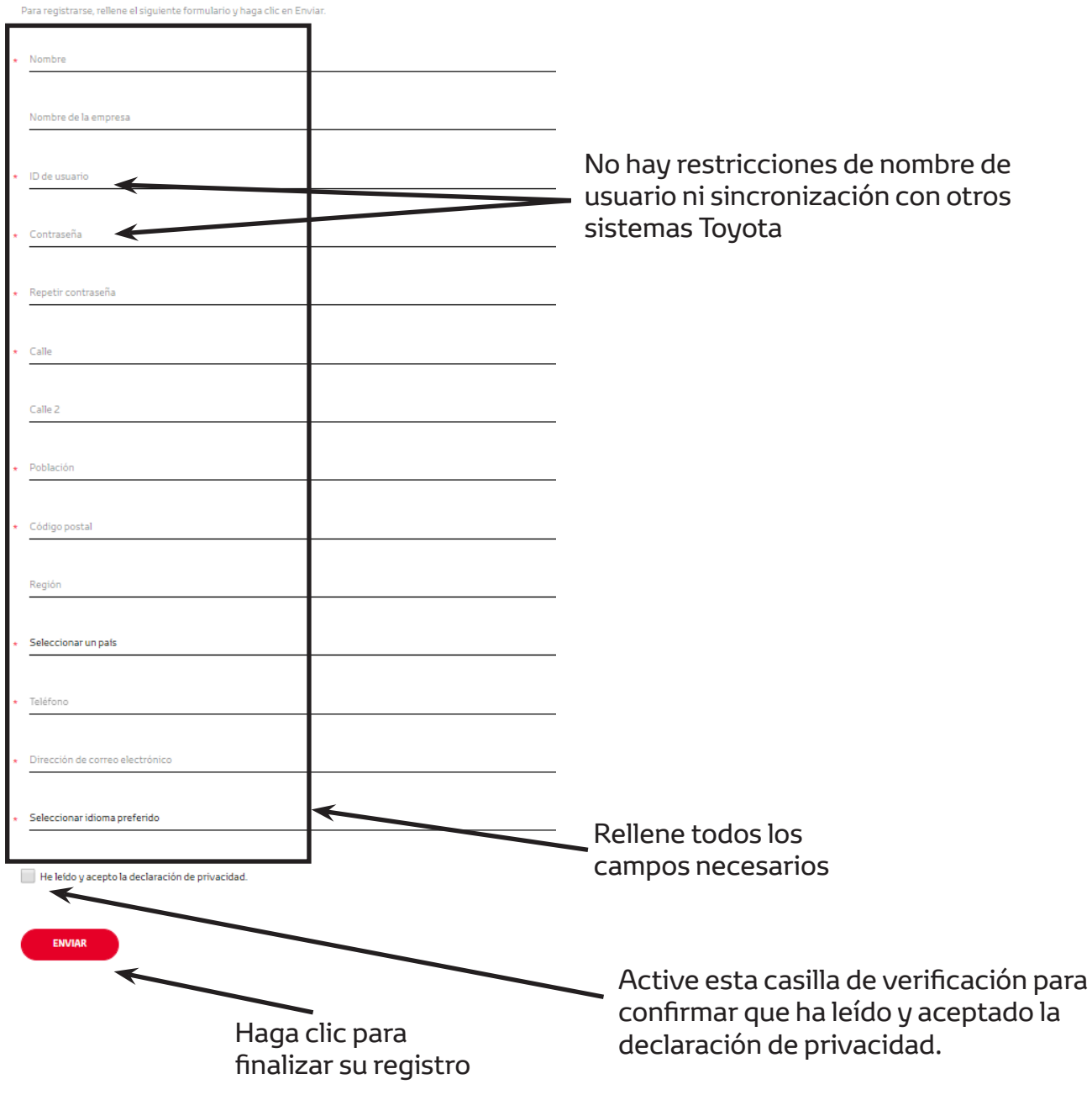

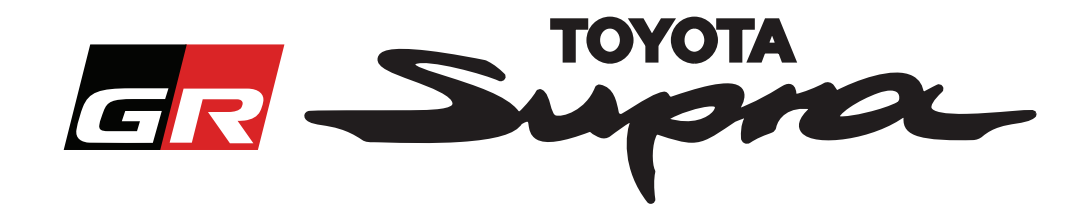

Se mostrará el siguiente mensaje si su registro se realizó correctamente:

#### El registro se ha realizado correctamente

Gracias. El registro se ha realizado correctamente. Le dirigiremos a la página de inicio de sesión.

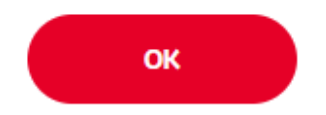

También recibirá un correo electrónico con el siguiente mensaje, confirmando su registro:

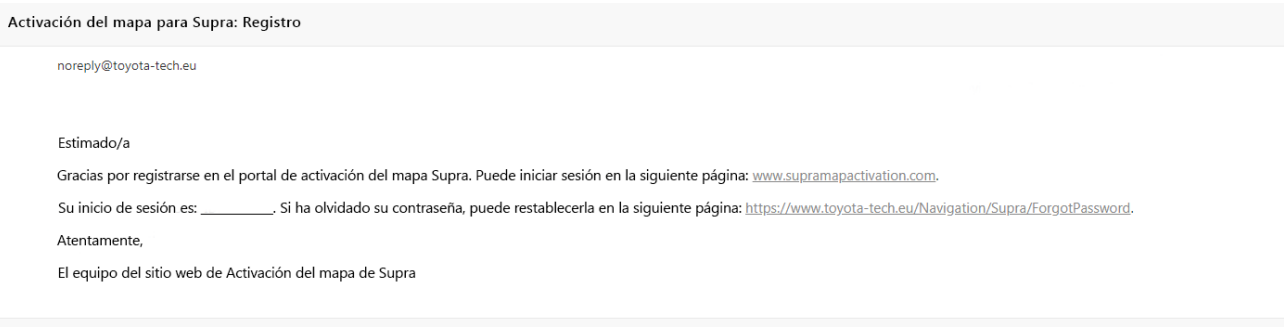

 $\asymp$ 

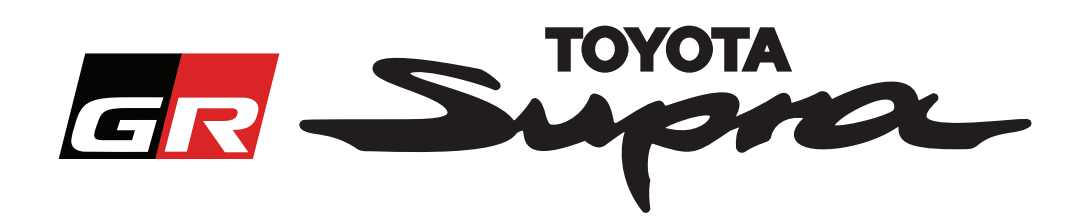

### **Cómo hacer un pedido**

Vaya a la página de inicio de sesión: www.supramapactivation.com:

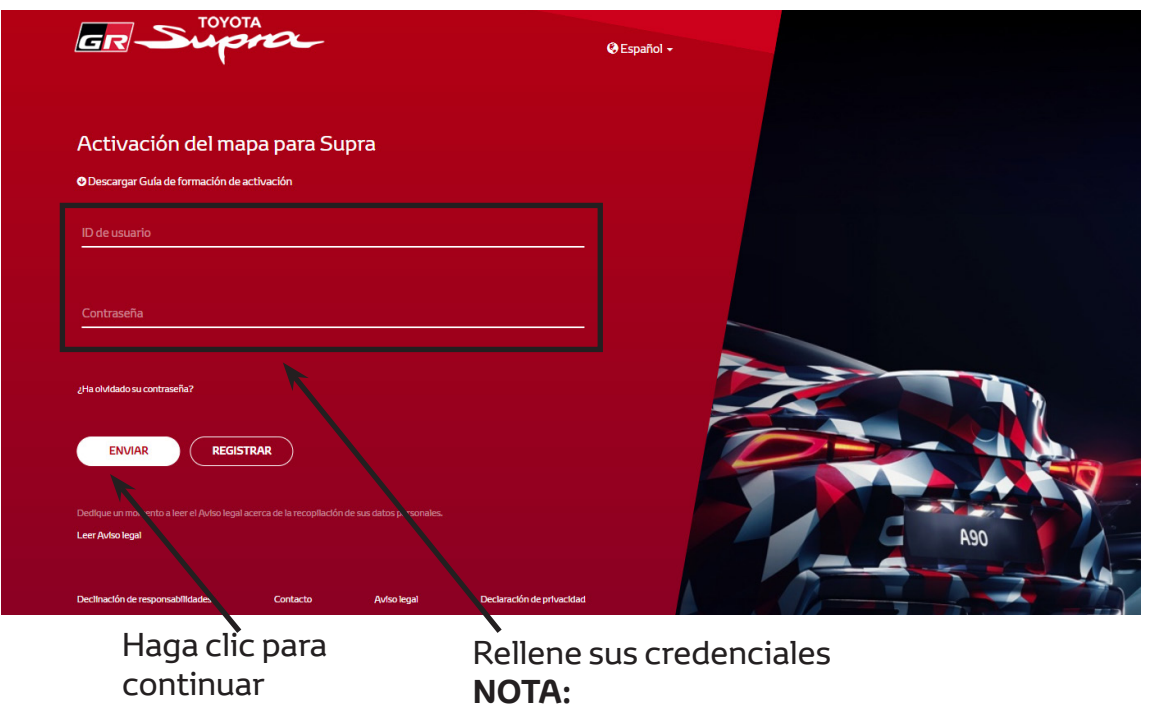

Tanto el nombre de usuario como la contraseña distinguen entre mayúsculas y minúsculas

The following screen will be displayed after a successful login.

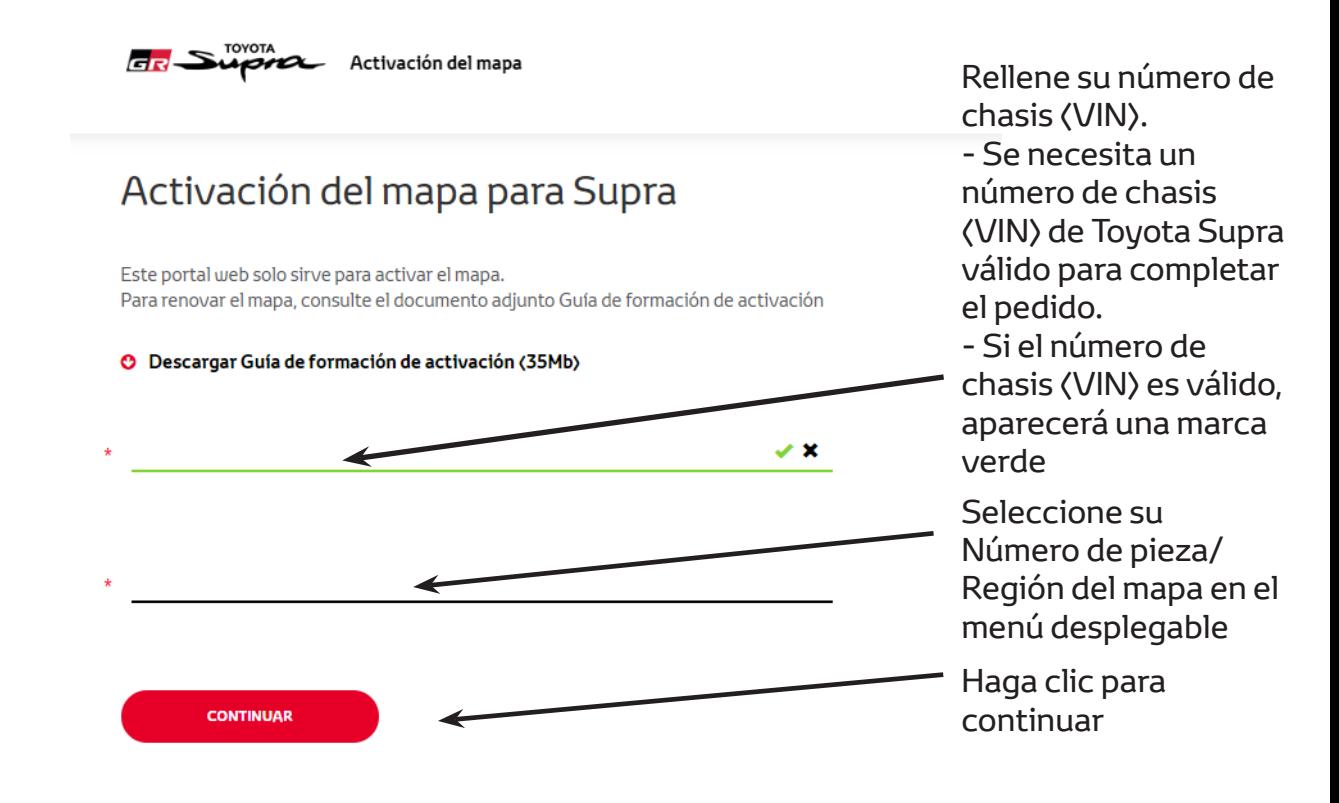

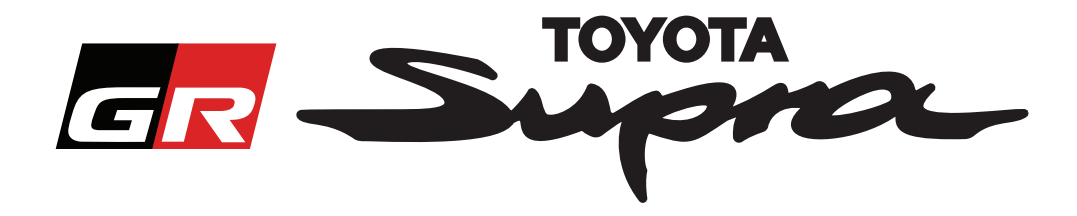

Se mostrará el siguiente mensaje si se ha solicitado previamente la activación del mapa para el número de chasis (VIN) que se ha introducido:

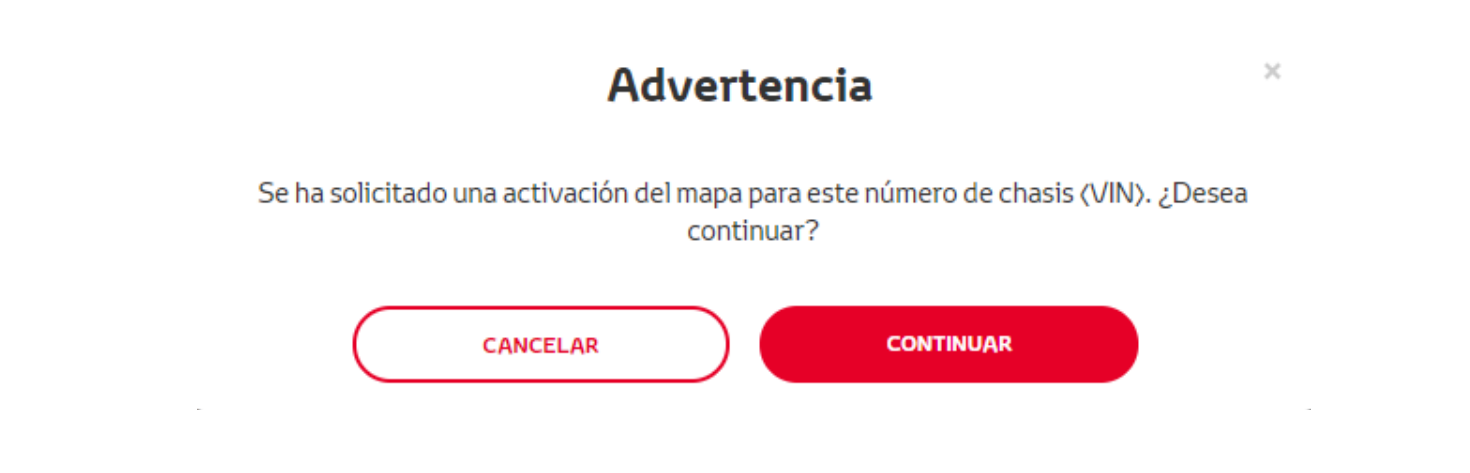

Se mostrará el siguiente mensaje si ha seleccionado un Número de pieza para una región que no coincide con la región que ha seleccionado en su perfil:

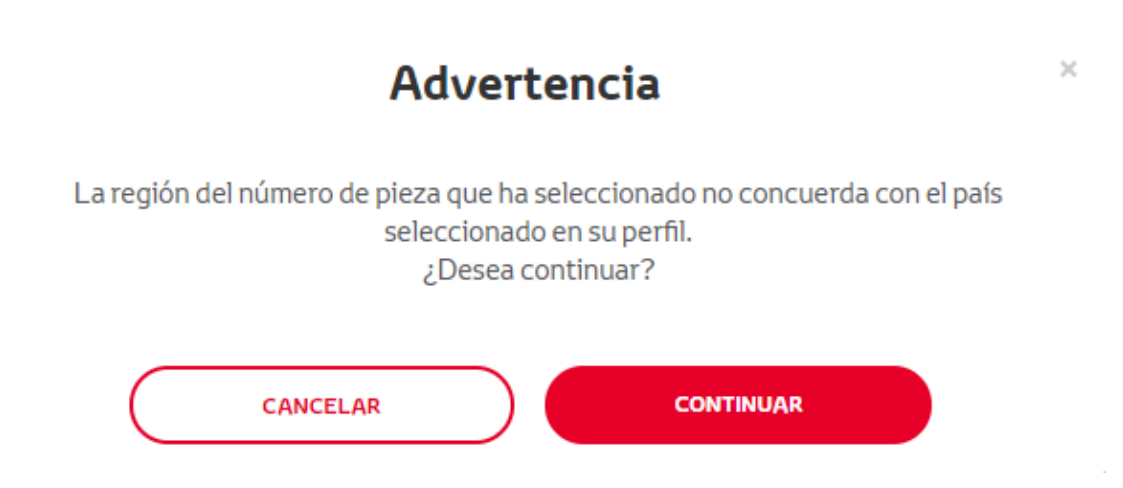

#### **NOTA:**

1. Esta es una comprobación incorporada para asegurarse de que está realizando el pedido de la región del mapa correcta. Sin embargo, los distribuidores son libres de elegir la región del mapa que deseen, basándose en la solicitud del cliente.

2. La activación del mapa es gratuita para una región. Las regiones del mapa adicionales están disponibles por un coste.

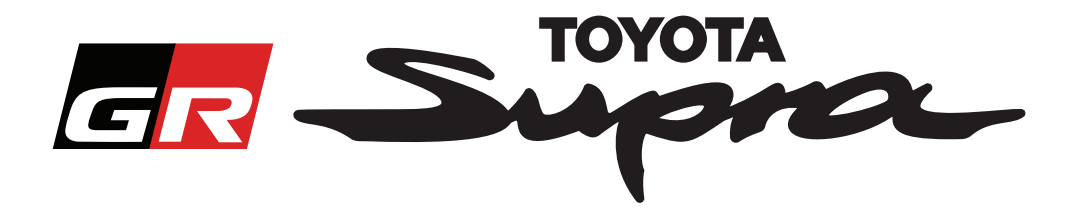

Después de hacer clic en "Continuar", aparecerá la siguiente pantalla. Esta pantalla proporciona un resumen de su pedido:

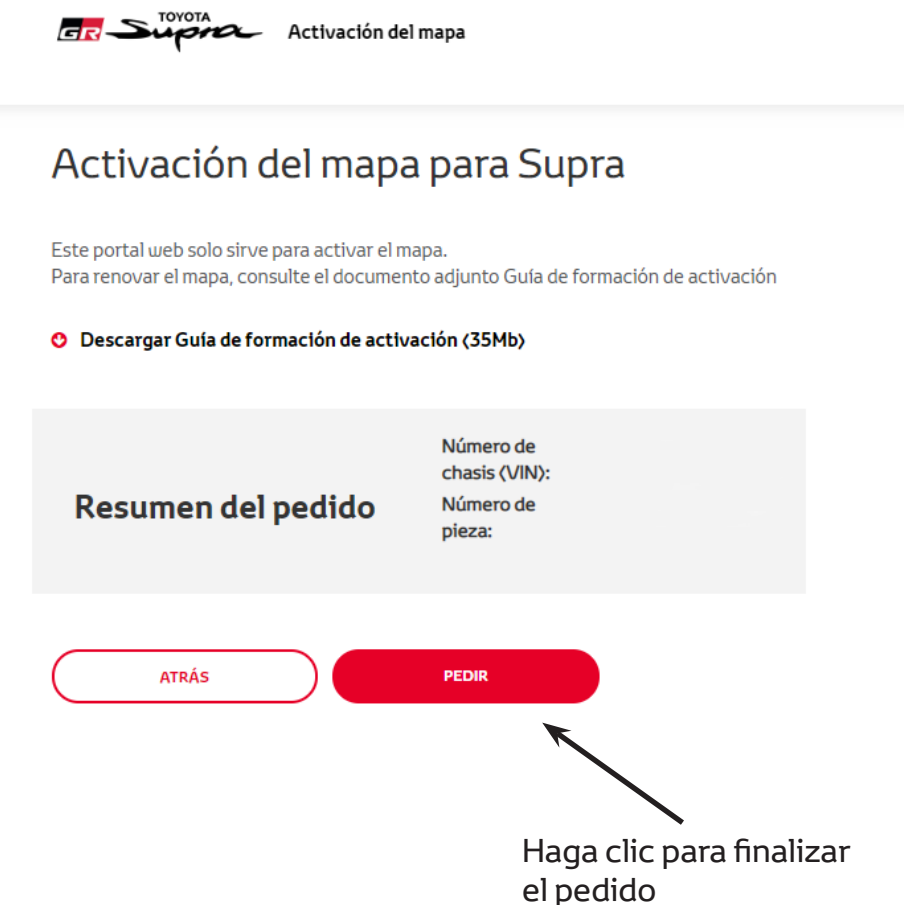

Se mostrará el siguiente mensaje si su activación se solicitó correctamente:

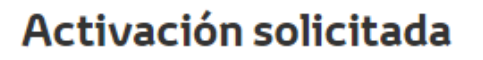

Gracias por solicitar la activación del mapa Supra. Recibirá un correo electrónico de confirmación indicándole le fecha estimada en la que puede iniciar la activación del mapa.

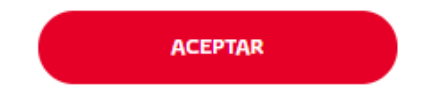

 $\times$ 

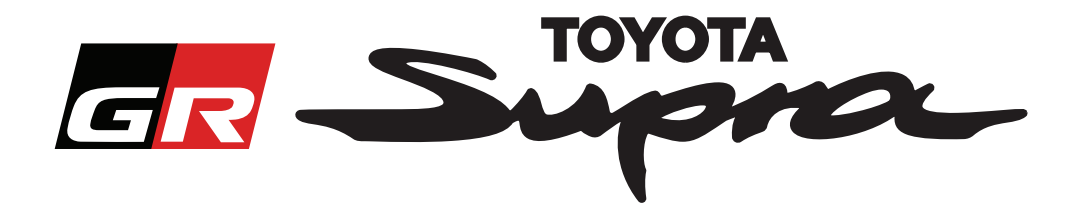

También recibirá un correo electrónico con el siguiente mensaje, confirmando su pedido. En este correo electrónico también encontrará el tiempo estimado después del cual podrá iniciar la activación:

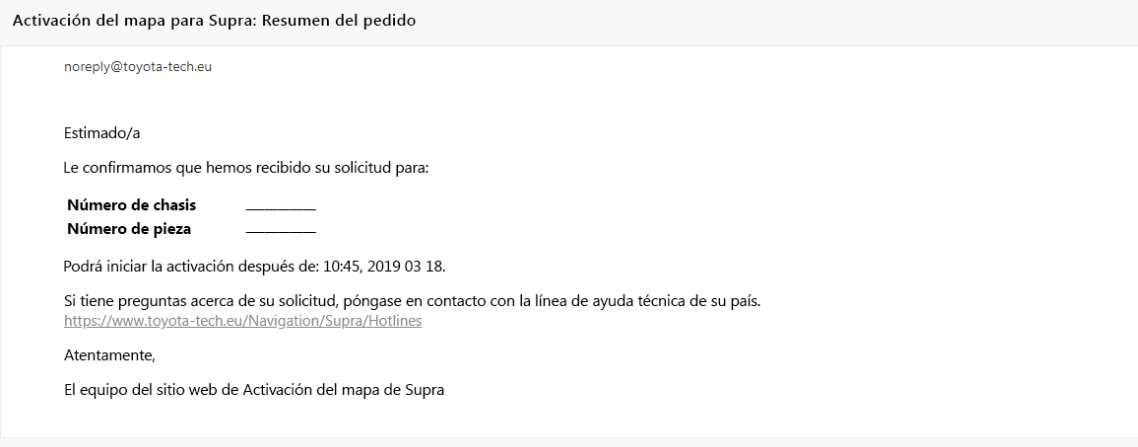

#### **CÓMO INSTALAR:**

Para instrucciones paso a paso sobre cómo instalar el código de activación de mapa en el Supra, consulte el boletín del Servicio previo a la entrega (PDS).